# **GenABEL: an R package for Genome Wide Association Analysis**

# **Archana Bhardwaj**

# **Outline**

- **R : conditional statements : if, else and for loop**
- **GeneABEL**
- **Genetic data QC**
- **GWA association analysis**

## **Arithemetic operations**

 Square roots, base-10 logarithm, and exponentiation can be done straightforwardly with R

> $>$  sqrt(5) [1] 2.236068 > log10(2.24) [1] 0.350248  $> exp(0.35)$ [1] 1.419068

 $\triangleright$  The arithmetic operations and functions can be nested: > exp(log10(sqrt(2 + 3))) [1] 1.418337

## **Conditional execution :** *if* **statement**

```
> x = 0.1if( x < 0.2)
\{ x \leftarrow x + 1cat("increment that number!\n")
 } 
Increment that number!
```

```
> <i>x</i>[1] 1.1
```
## **Conditional execution :** *if* **statement and the corresponding** *else* **statement**

```
> x = 2.0> if ( x < 0.2)
{
x \leftarrow x + 1cat("increment that number!\n") 
} else
 \{ x \leftarrow x - 1cat("nah, make it smaller.\n"); 
} nah,make it smaller.
```
> x  $\begin{bmatrix} 1 & 1 \end{bmatrix}$ 

## **Conditional execution :** *for loop*

```
 for (list in seq(0,1,by=0.3))
 \{ cat(list, "n"); } 0 0.3 0.6 0.9
```

```
> x <- c(1,2,4,8,16)
for (loop in x)
\{ cat("value of loop: ", loop, "\n");}
value of loop: 1
value of loop: 2
value of loop: 4
value of loop: 8
value of loop: 16
```
## **Introduction**

**GenABEL is an R library developed to facilitate Genome-Wide Association analysis of binary and quantitative traits.**

**Features of GenABEL :**

• **specific facilities for storage and manipulation of large data**

• **QC**

- **Maximum Likelihood estimation of linear, logistic and Cox regression on Genome-wide scale**
- **Specific functions to analyze and display the results**

## **Relationship between Genotypes and Phenotypes**

- Genotype: Indicates the alleles that the organism has inherited regarding a particular trait.
- **Phenotype: The**  $\bullet$ actual visible trait of the organism.

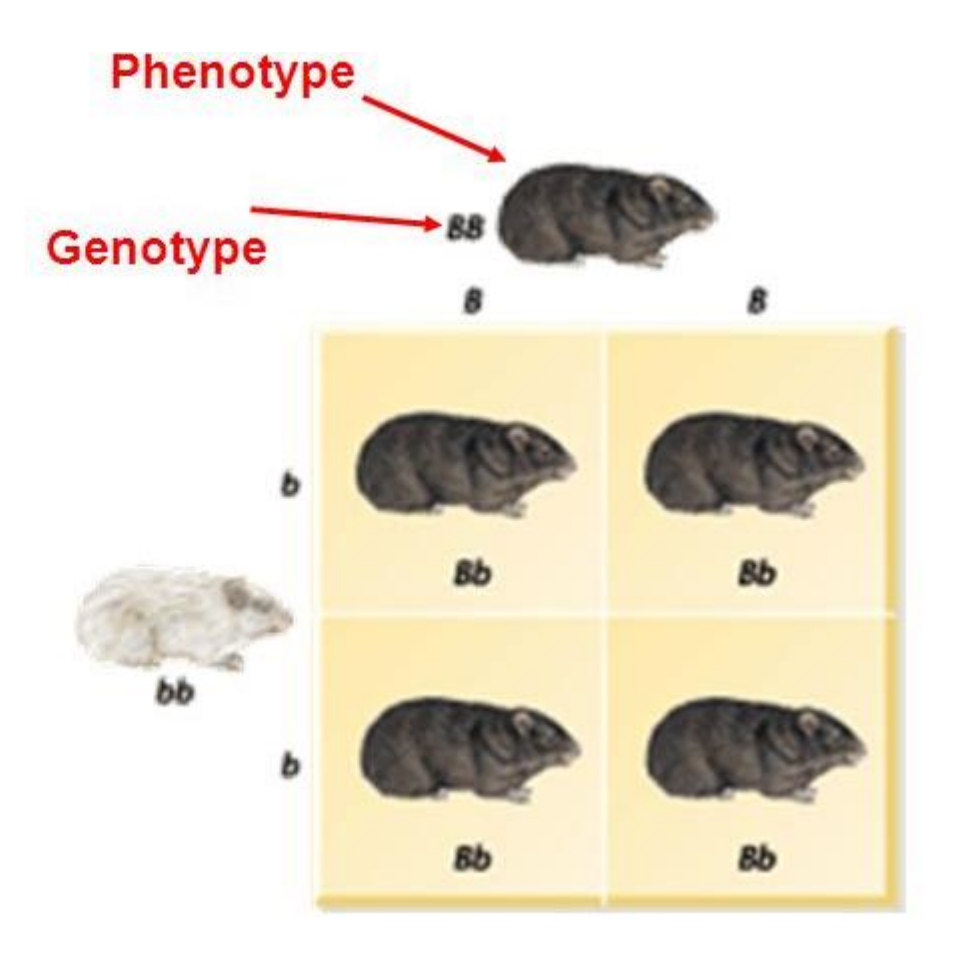

## **Importing data to GenABEL(1)**

#### **Need a phenotypic and genotypic data**

**Example of a phenotype file :**

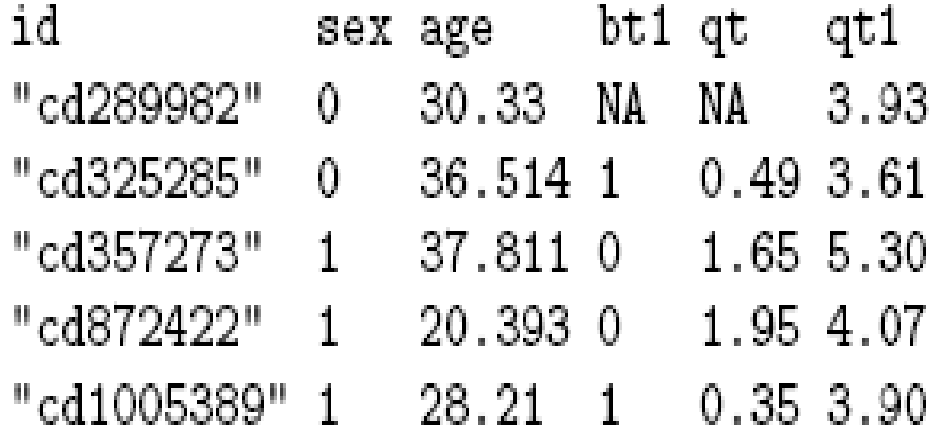

**Definition: A phenotype is the composite of an organism's observable characteristics or traits, such as its morphology, development, biochemical or physiological properties, behavior, and products of behavior. For example : eyes color, height**

## **Importing data to GenABEL(2)**

### **Need a phenotypic and genotypic data**

### **Example of a genotypic data**

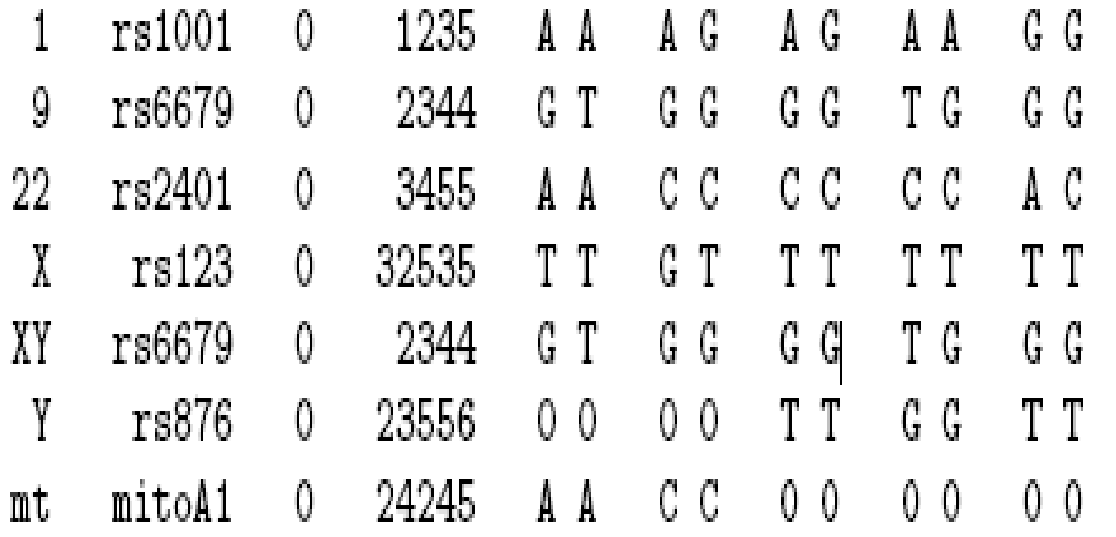

- cd289982 0 0 1 0  $\mathbf{1}$
- $\mathbf{1}$  $cd3252850010$
- $1$ cd357273 0 0 1 0
- $cd8724220010$  $1 -$
- 1 cd1005389 0 0 1 0

# **GWAS main philosophy**

- **GWAS = Genome Wide Association Studies**
- **IDEA = GWAS involve scan for large number of genetic markers across the whole genome of many individuals to find specific genetic variations associated with the disease and/or other phenotype**
- **Find the genetic variation(s) that contribute(s) and explain(s) complex diseases**

## **GWAS visually**

- **GWAS tries to uncover links between genetic basis of the disease**
- **Which set of SNPs explain the phenotype?**

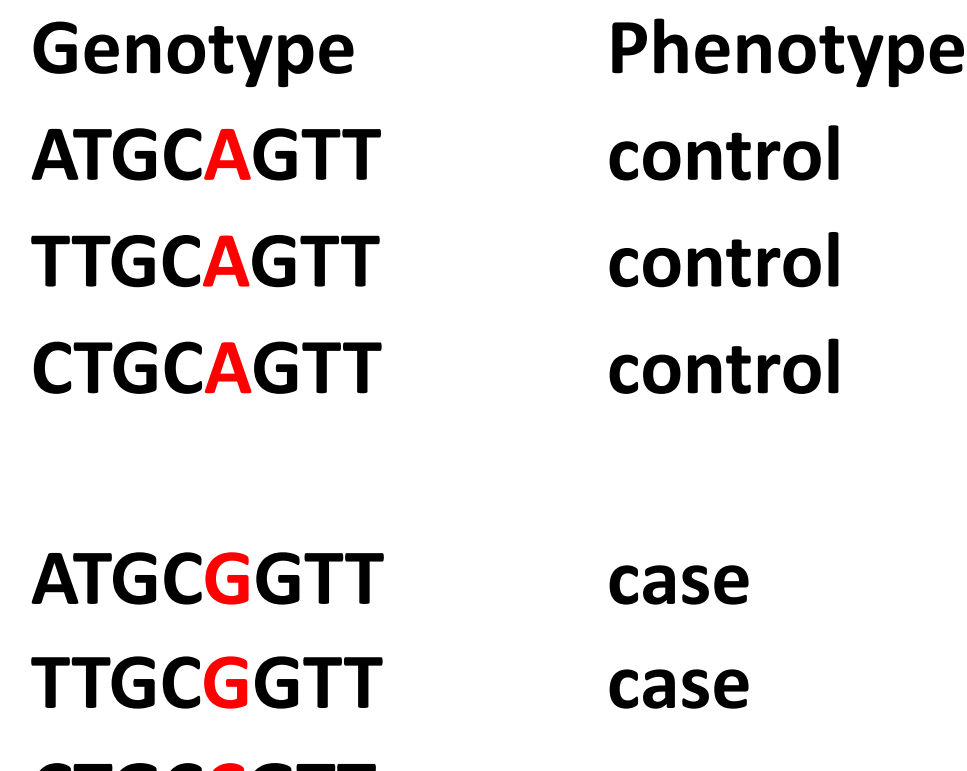

**CTGCCGTT case**

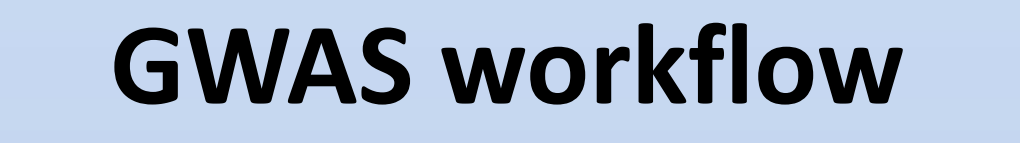

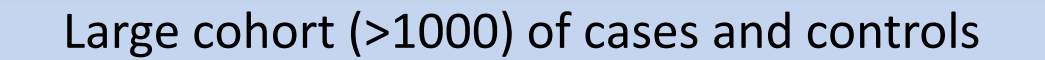

Get genome information with SNP arrays

Find deviating from expected haplotypes visualize SNP-SNP interactions using HapMap

Detection of potential association signals and their fine mapping (e.g. detection of LD, stratification effect)

Replication of detected association in new cohot / subset for validation purposes

Biological / clinical validation $b_{0002}$ 

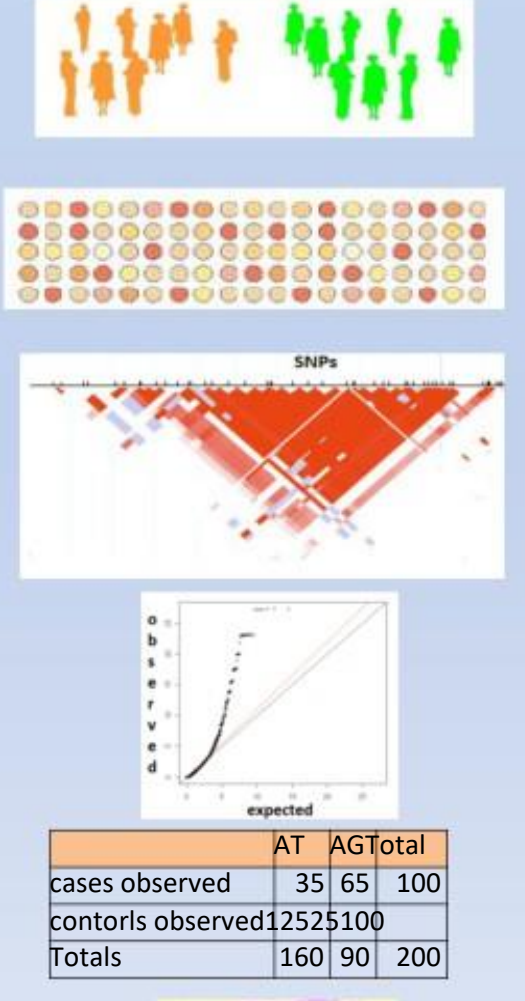

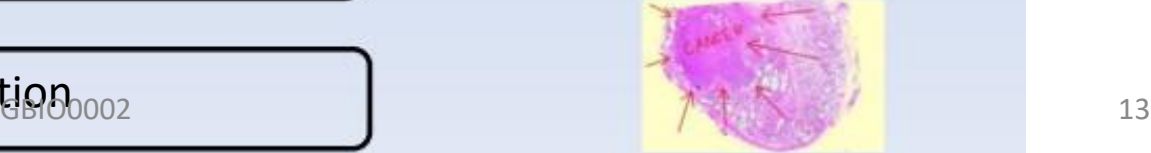

## **GWAS workflow**

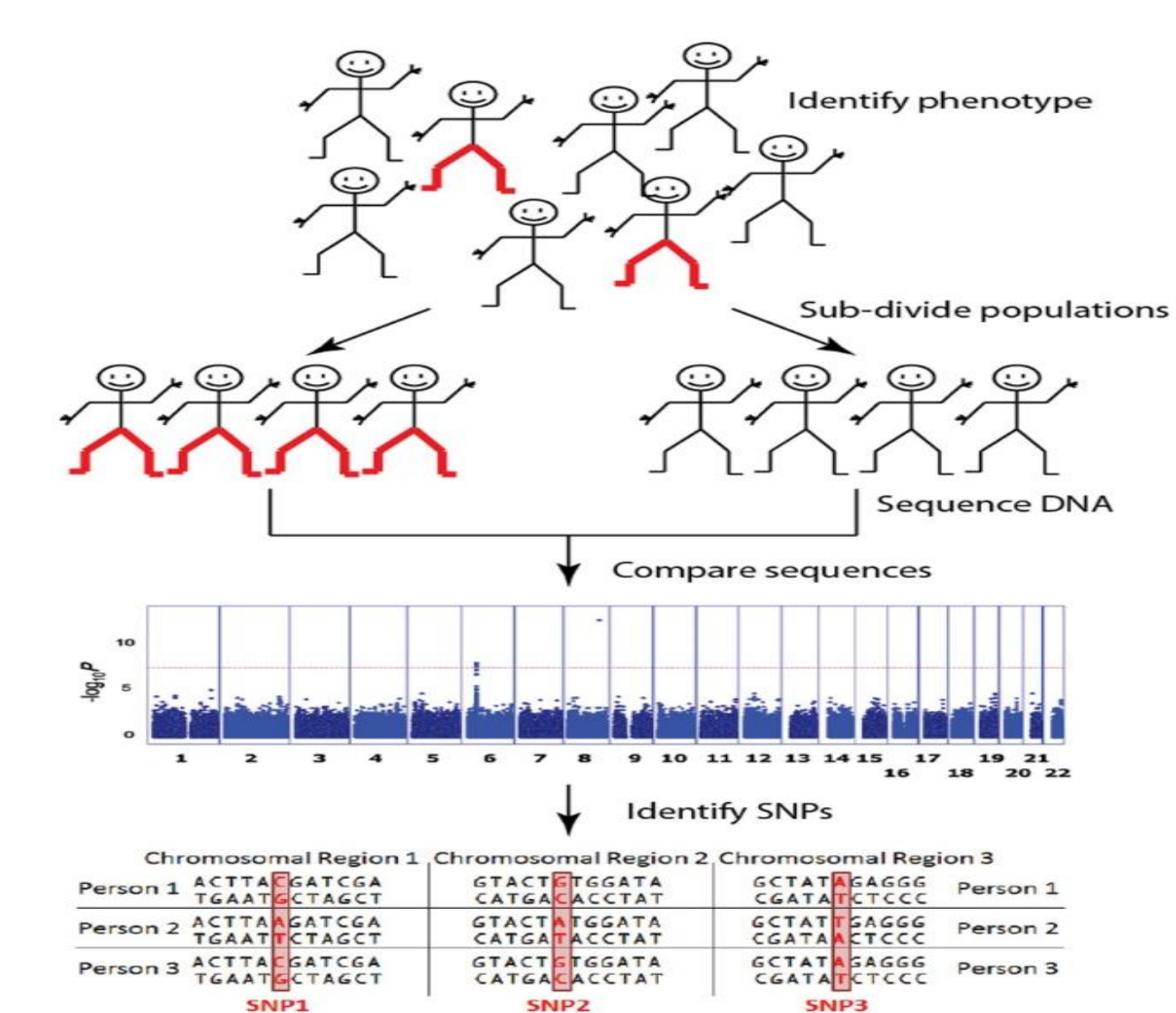

# **Which tools to use to do GWAS workflows?**

# **How to find SNP-Disease associations?**

## **Common tools**

- **Some of the popular tools**
	- **SVS Golden Helix (data filtering and normalization)**
		- **- Is commercial software providing ease of use compared to other free solutions requiring use of numerous libraries**
		- **- Has unique feature on CNV Analysis**
		- **- Manual: http://doc.goldenhelix.com/SVS/latest/**
	- **Biofilter (pre-selection of SNPs using database info)**
	- **GenABEL library implemented in R (http://www.genabel.org/)**

# **Introduction to GenABEL (1/2)**

- **This library allows to do complete GWAS workflow**
- **GWAS data and corresponding attributes (SNPs, phenotype, sex, etc.) are stored in data object gwas.data-class**
- **The object attributes could be accessed with @**

- **- phenotype data: gwaa\_object@phdata**
- **- number of people in study: gwaa\_object@gtdata@nids**

# **Introduction to GenABEL(2/2)**

- **- number of SNPs: gwaa\_object@gtdata@nsnps**
- **- SNP names: gwaa\_object@gtdata@snpnames**
- **- Chromosome labels:gwaa\_object@gtdata@chromosome**
- **- SNPs map positions: gwaa\_object@gtdata@map**

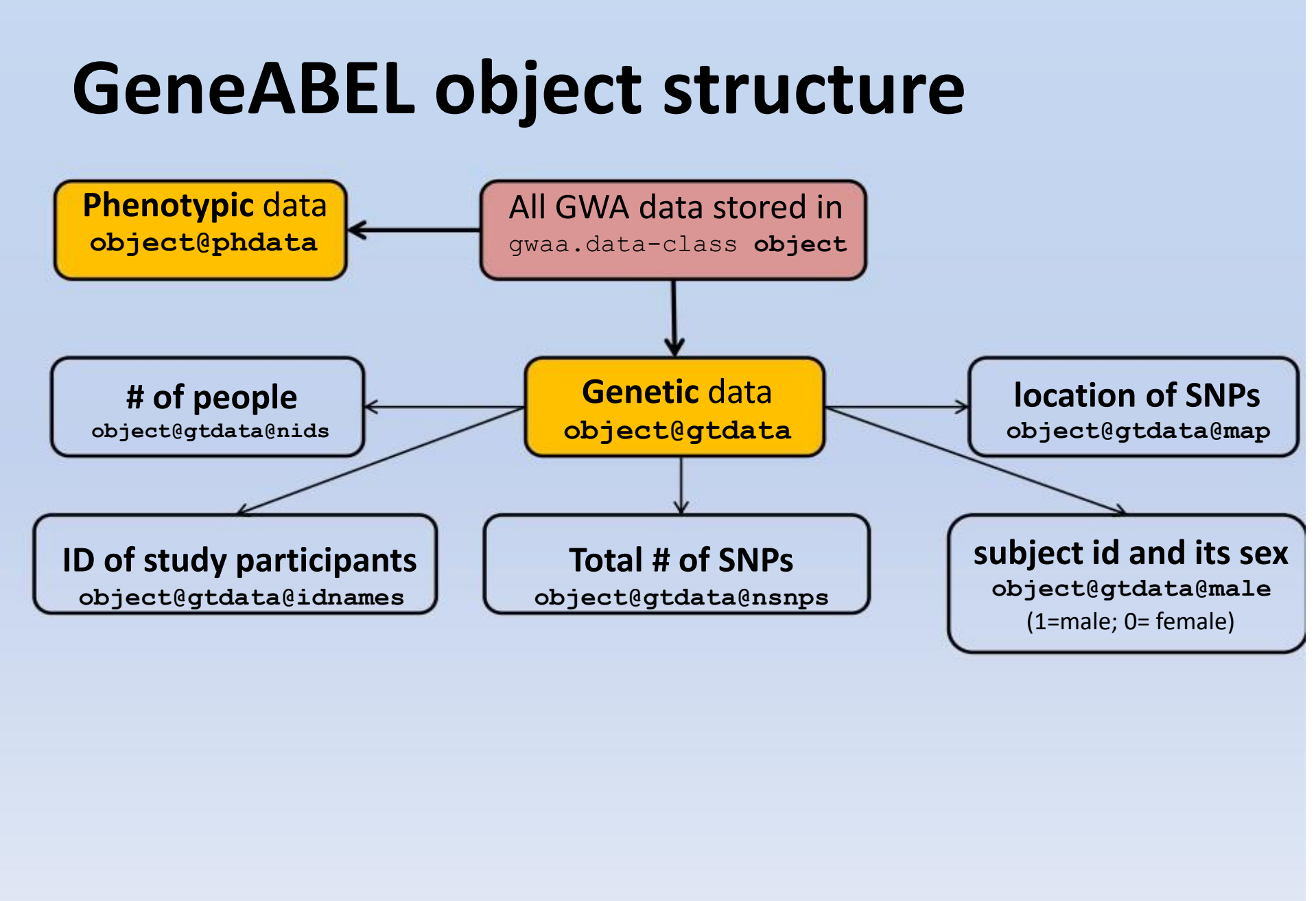

# **The main question of GWA studies**

What is the **causal model** underlying genetic **association**?

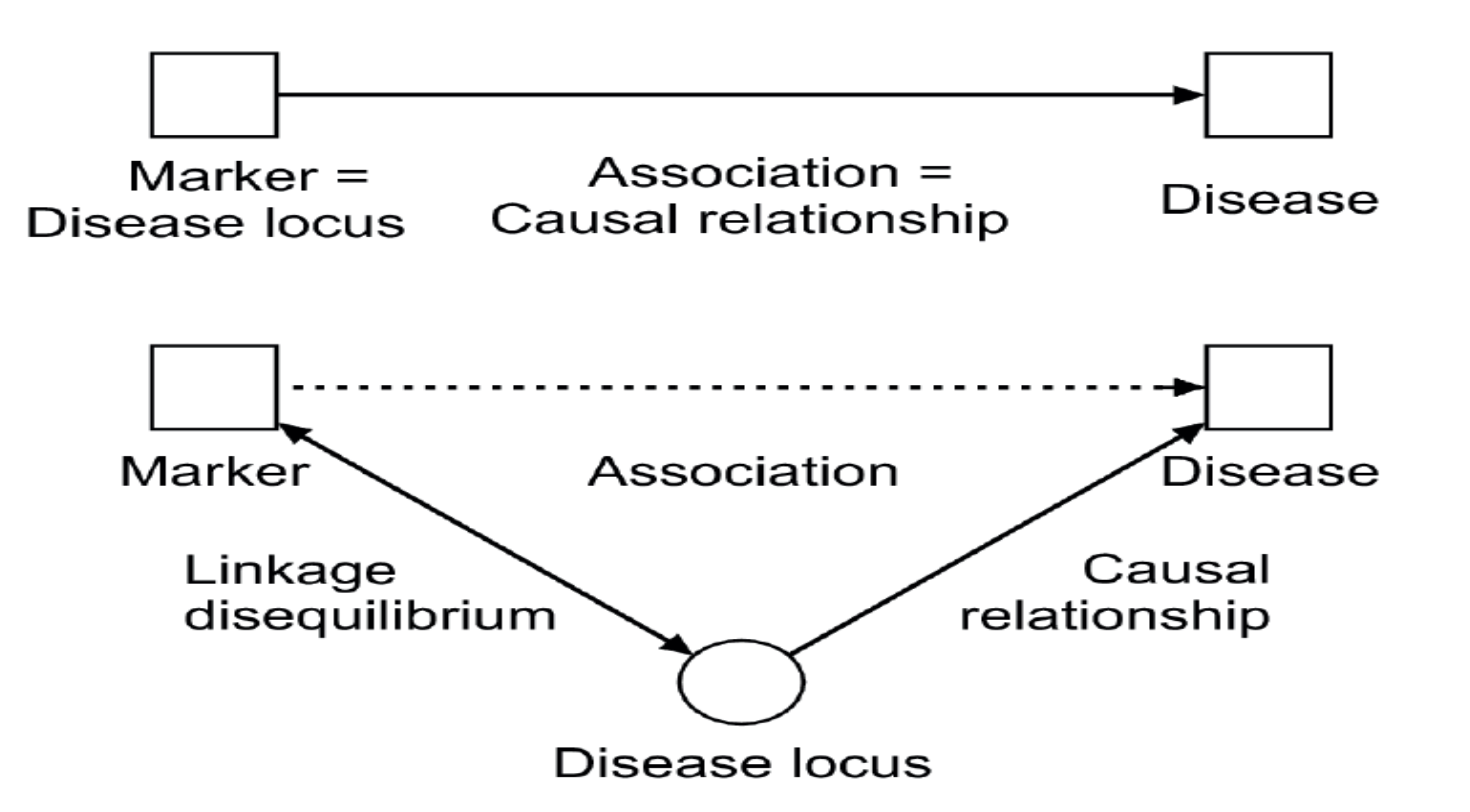

## **Important genetic terms**

**Given position in the genome (i.e. locus) has several**  associated alleles (A and G) which produce genotypes  $r_A/r_G$ 

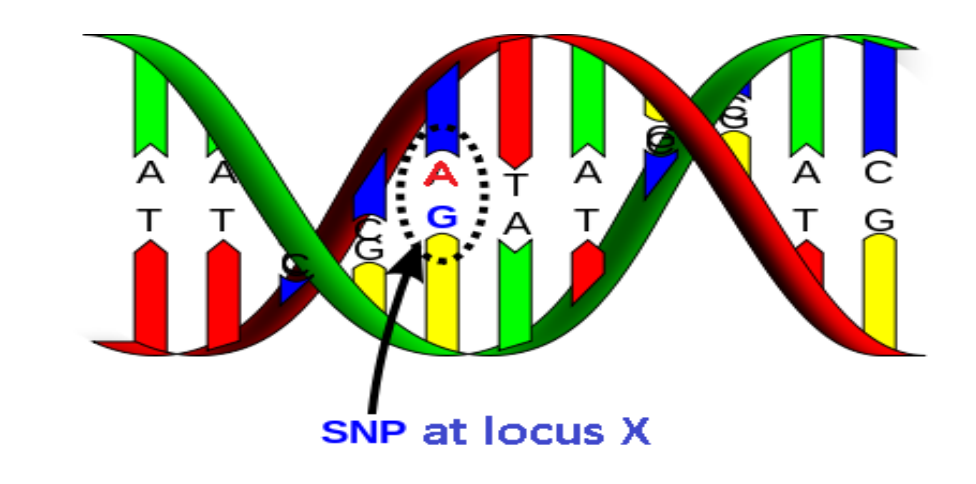

**Haplotypes**

**- Combination of alleles at different loci** 

# **Genotype coding**

**For given bi-allelic marker/SNP/loci there could be total of**

**3 possible genotypes given alleles A and a**

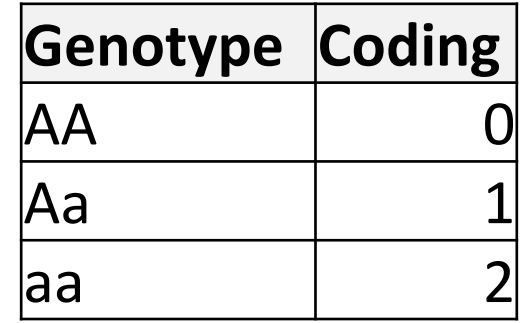

#### **Note: A is major allele and a is minor**

# **Genetic allelic dominance**

- **Dominance describes relationship of two alleles (A and a) in relation to final phenotype**
	- **if one allele (e.g. A) "masks" the effect of other (e.g. a) it is said to be dominant and masked allele recessive**
	- **Here the dominant allele A gives pea a yellow color**

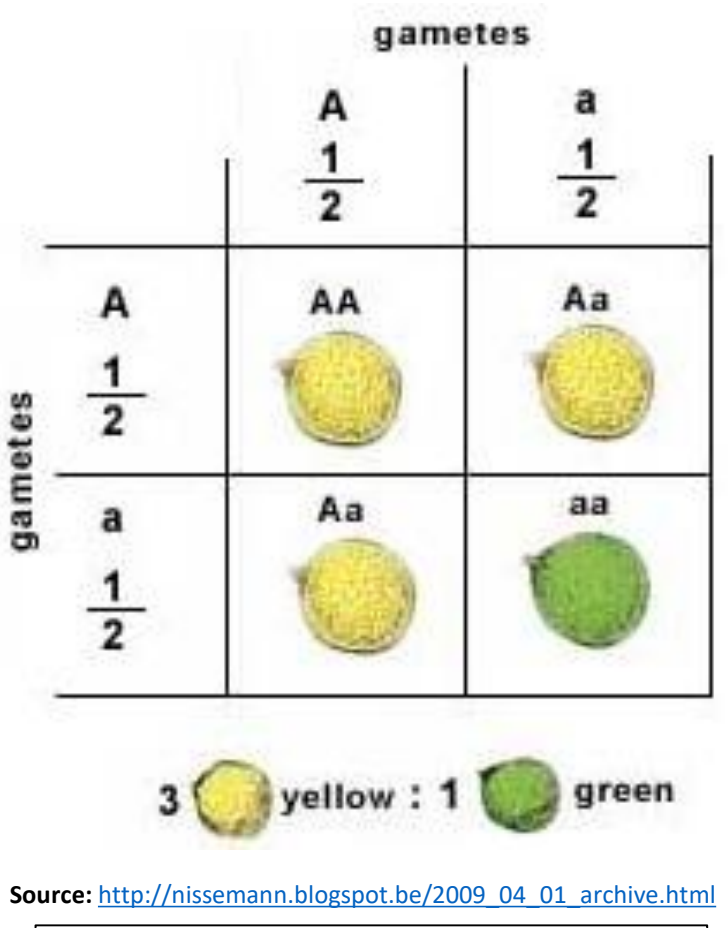

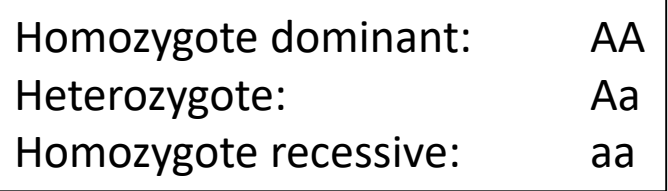

# **Genotype genetic based models**

**Hypothesis (H<sup>o</sup> ): the genetic effects of AA and Aa are the same (A is dominant allele)**

**Hypothesis (H<sup>o</sup> ): the genetic effects of aa and AA are the same Hypothesis (H<sup>o</sup> ): the genetic effects of aa and Aa are the same (a is recessive allele)**

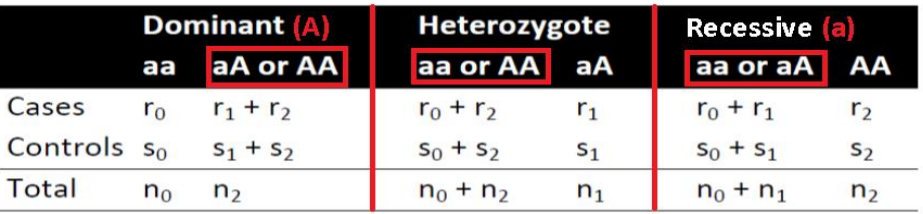

• 
$$
\chi_{dom}^2 = n \cdot \frac{(r_0(s_1 + s_2) - (r_1 + r_2)s_0)^2}{r \cdot s \cdot n_0 \cdot (n_1 + n_2)}
$$
 Dominant  
\n•  $\chi_{het}^2 = n \cdot \frac{(r_1(s_0 + s_2) - (r_0 + r_2)s_1)^2}{r \cdot s \cdot n_1 \cdot (n_0 + n_2)}$  Heterozygous  
\n•  $\chi_{rec}^2 = n \cdot \frac{((r_0 + r_1)s_2 - r_2(s_0 + s_1))^2}{r \cdot s \cdot (n_0 + n_1) \cdot n_2}$  Recessive

## **Working on Linux? : GenABEL Installation (1/2)**

**Download source code from website https://cran.r[project.org/src/contrib/Archive/GenABEL/](https://cran.r-project.org/src/contrib/Archive/GenABEL/)**

**Download most updated version 1.8**

**Go to link and download dependent packages https://mran.microsoft.com/snapshot/2016-10- 02/web/packages/GenABEL.data/index.html**

# **GenABEL Installation (2/2)**

**First install the dependency packages > install.packages('genetics") > install.packages('haplo.stats")**

**Do installation by running following command > install.packages("/dirpath/GenABEL.data\_1.0.0.tar.gz", repos=NULL, type="source") > install.packages('dirpath/GenABEL\_1.8-0.tar.gz', repos=NULL,** 

**type="source')**

## **Working on Windows?**

- **Download Putty from https://putty.org/**
- $\triangleright$  Step 1 : Login into ms8xx.montefiore.ulg.ac.be  $(01 \le x \le 18)$

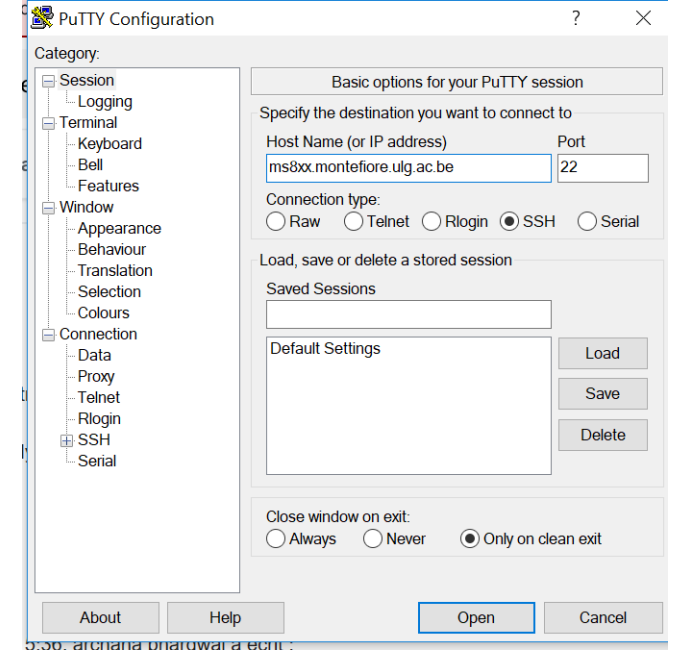

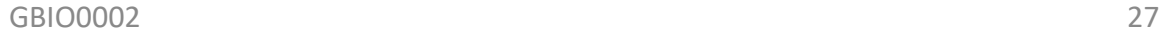

[Step 2 : Enter the username and password into ms801.montefiore.ulg.ac.be](http://ms8xx.montefiore.ulg.ac.be/) (01 <= xx <= 18)

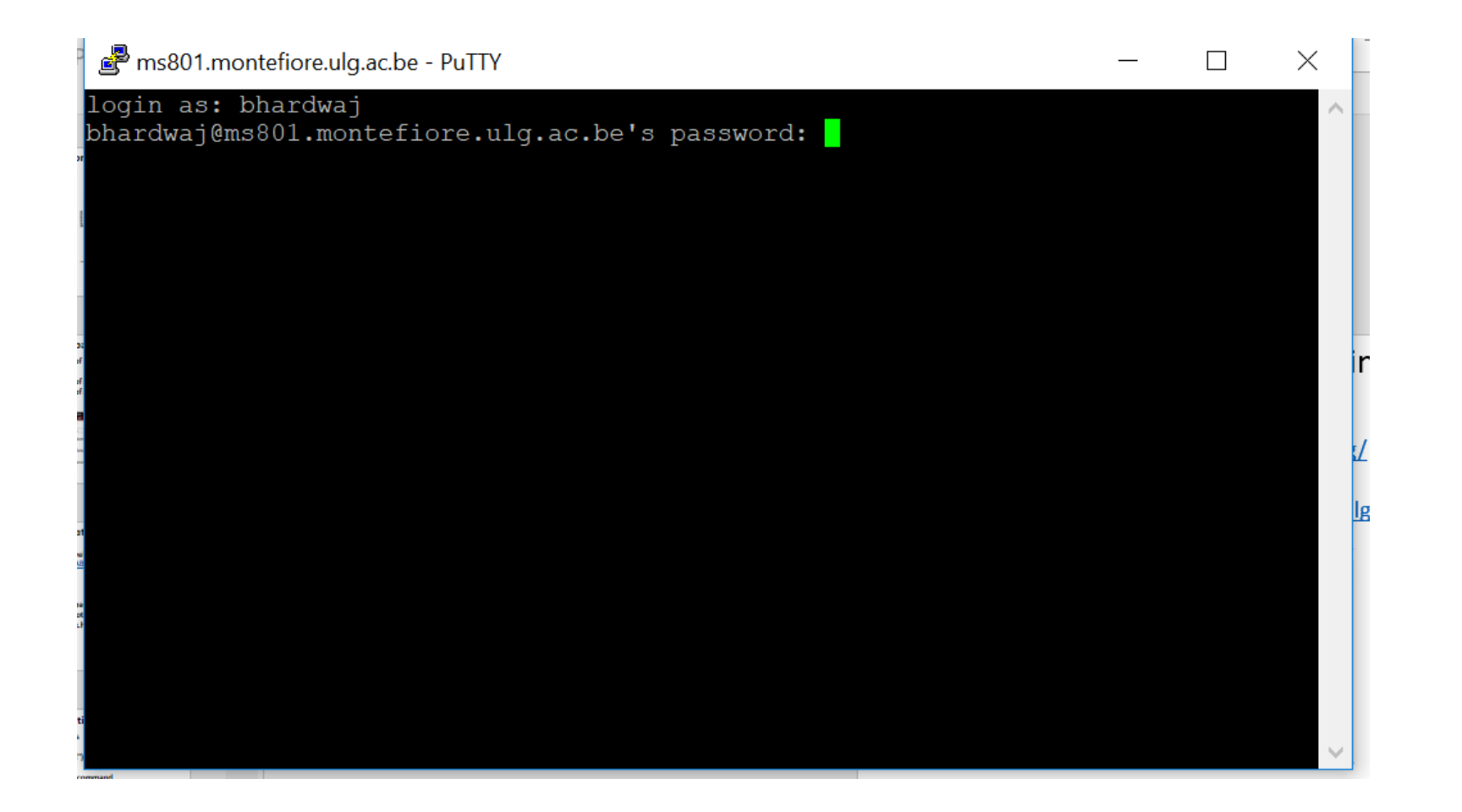

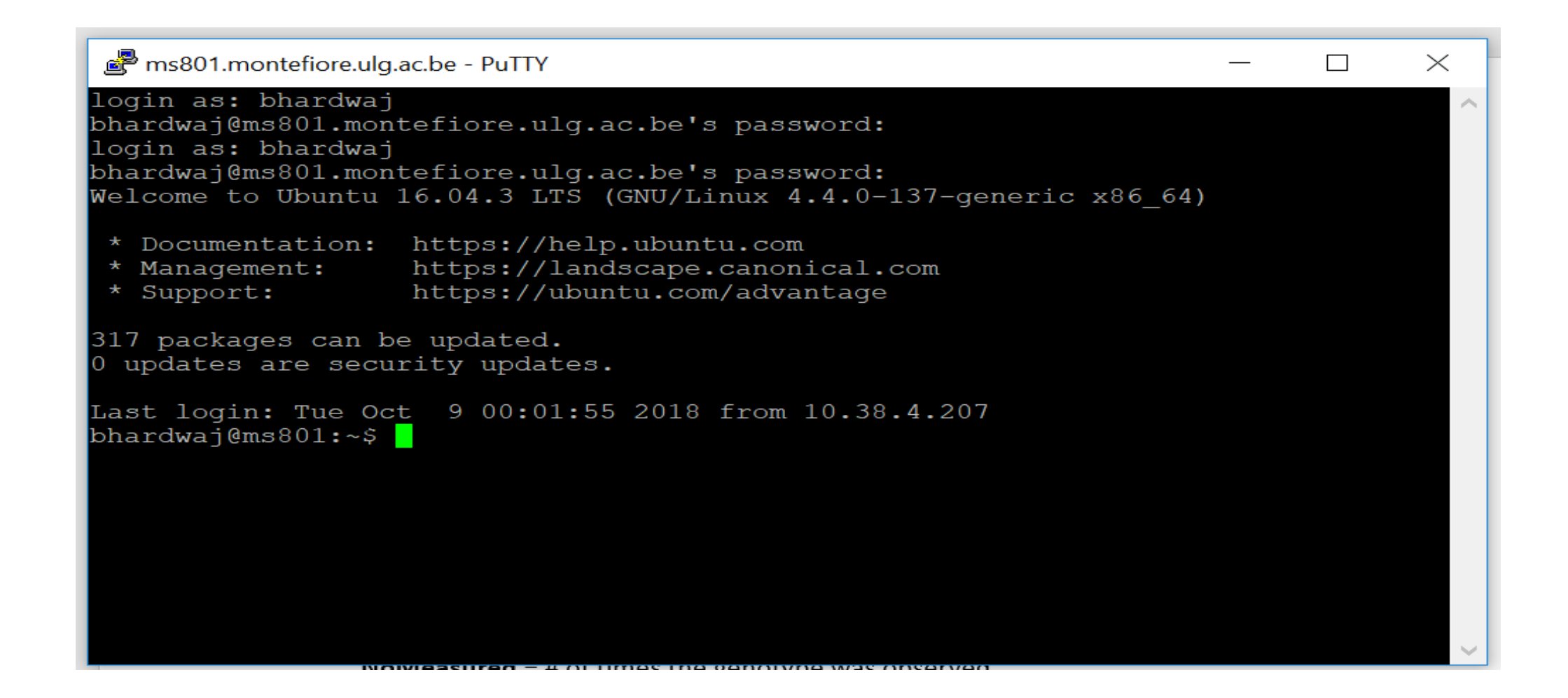

#### **Connnected !!**

## **Hands on GenABEL**

#### $\triangleright$  Load package

> library("GenABEL")

> summary (ge03d2ex)  $[1:5,]$  #view first 5 SNP data (genotypic data)

> data (qe03d2ex) #loads data(i.e. from GWAS) on type 2 diabetes

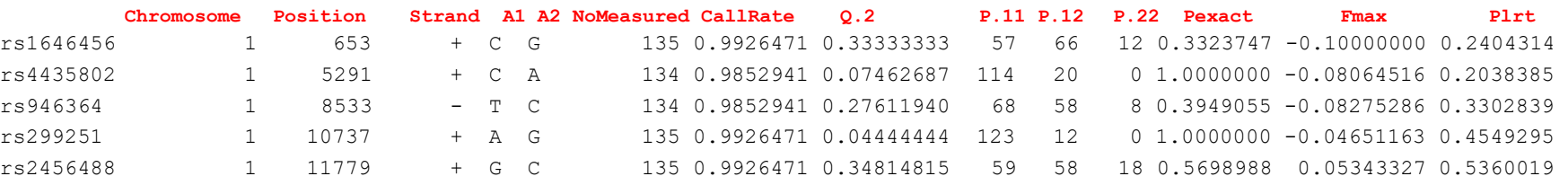

**>= 0,98 means good genotyping**

> summary(ge03d2ex@phdata) #view phenotypic data

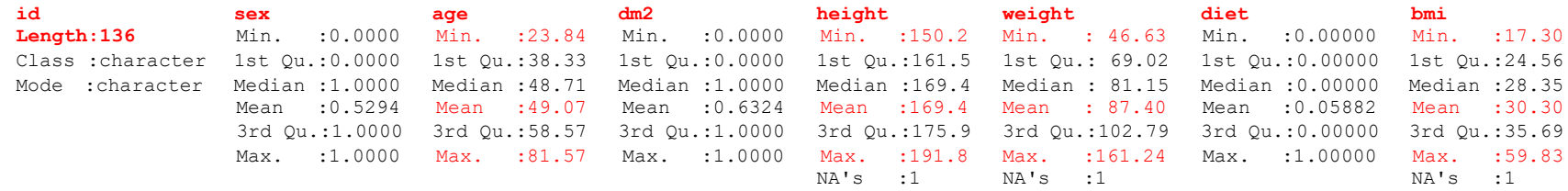

**A1 A2** = allele 1 and 2 **Position** = genomic position (bp)

**Strand** = DNA strand + or - **CallRate** = allelic frequency expressed as a ratio

**NoMeasured** = # of times the genotype was observed

**Pexact** = P-value of the exact test for HWE

**Fmax** = estimate of deviation from HWE, allowing meta-analysis

## **Exploring phenotypic data**

#### **See aging phenotype data in compressed form**

> descriptives.trait(ge03d2ex)

No Mean SD id 136 NA NA sex 136 0.529 0.501 age 136 49.069 12.926 dm2 136 0.632 0.484 height 135 169.440 9.814 weight 135 87.397 25.510 diet 136 0.059 0.236 bmi 135 30.301 8.082

#### **Extract all sexes of all individuals**

> ge03d2ex@phdata\$sex # accessing sex column of the data frame with \$ 1 0 1 0 0 1 1 0 0 1 0 0 1 1 0 0 0 1 1 1 1 1 1 1 1 1 1 0 1 0 1 0 1 1 0 0 0 1 1 1 1 0 1 1 1 0 1 1 1 1 0 1 1 1 1 0 1 0 1 0 0 1 0 1 1 0 1 0 0 1 0 1 1 1 1 1 0 1 0 0 1 0 1 0 0 0 0 0 0 0 0 1 0 0 0 1 1 0 1 1 0 1 0 1 0 1 0 0 0 0 1 0 1 0 0 0 1 0 0 1 0 0 1 1 0 1 1 0 1 0 0 1 1 0

#### **Sorting data by binary attribute (e.g. sex)**

> descriptives.trait(ge03d2ex, by=ge03d2ex@phdata\$sex)

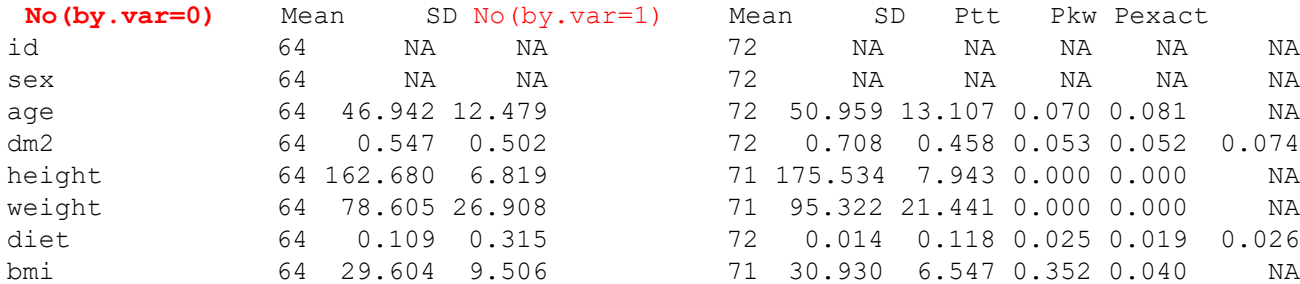

**How many people are included in the study?**

> nids(ge03d2ex)

**How many of these are males?**

 $>$  sum(male(ge03d2ex))

**How many are females?**

 $> ni ds (ge03 d2ex) - sum (male (ge03 d2ex))$ 

**What is male proportion?**

> sum(male(ge03d2ex)) / nids(ge03d2ex)

## **Exploring genotypic data / statistics**

#### **>descriptives.marker(ge03d2ex)**

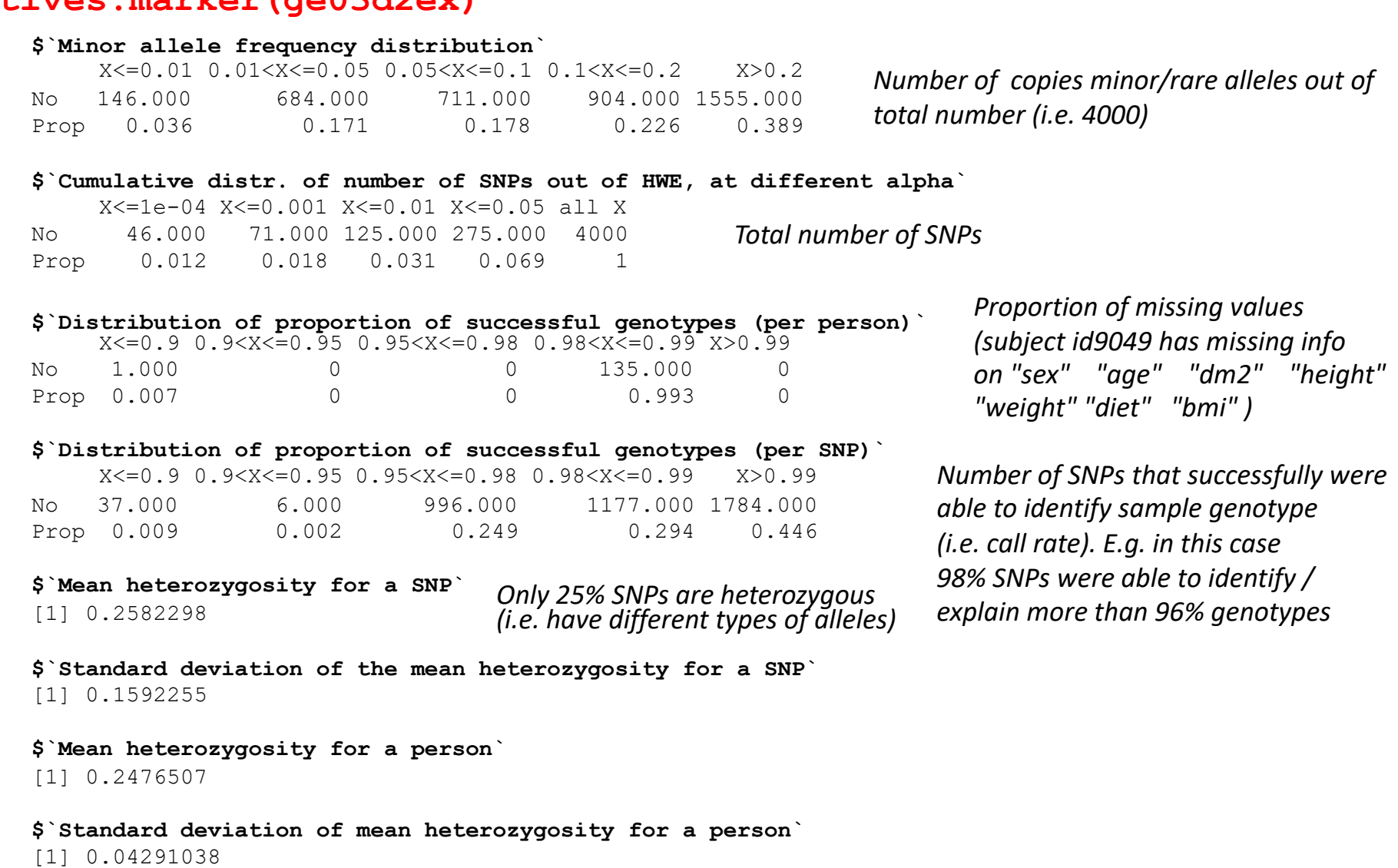

# **Assessing quality of the raw data (1)**

#### **Test for Hardy-Weinberg equilibrium given set of SNPs**

#### - **in controls (i.e. dm2 = 0)**

> dim(ge03d2ex@gtdata) [1] 136 4000 > ge03d2ex@phdata\$dm2 1 1 1 1 1 1 1 1 1 1 1 1 1 1 1 1 1 1 1 1 1 1 1 1 1 1 1 1 1 1 1 1 1 1 1 1 1 1 1 1 1 1 1 1 1 1 1 1 1 1 1 1 1 1 1 1 1 1 1 1 1 1 1 1 1 1 1 1 1 1 1 1 1 1 1 1 1 1 1 1 1 1 1 1 1 0 0 0 0 0 0 0 0 0 0 0 0 0 0 0 0 0 0 0 0 0 0 0 0 0 0 0 0 0 0 0 0 0 0 0 0 0 0 0 0 0 0 0 0 0 0 0 0 0 > summary(ge03d2ex@gtdata[(ge03d2ex@phdata\$dm2 == 0),]) Chromosome Position Strand A1 A2 NoMeasured CallRate rs1646456 1 653 + C G 50 rs4435802 1 5291 + C A 48 0.96 0.04166667<br>rs946364 1 8533 - T C 50 1.00 0.33000000 rs946364 1 8533 - T C 50 1.00 0.33000000 22 23 rs299251 1 10737 + A G 50 rs2456488 1 11779 + G C 50 1.00 Q.2 P.11 P.12 P.22 **Pexact** Fmax Plrt 0.34000000 23 20 7 **0.5275140** 0.10873440 0.4448755 0.04166667 44 4 0 **1.0000000** -0.04347826 0.6766092 0.33000000 22 23 5 **1.0000000** -0.04025328 0.7750907 0.06000000 44 6 0 **1.0000000** -0.06382979 0.5358747 0.37000000 21 21 8 **0.5450202** 0.09909910 0.4849983 #extract the exact HWE test P-values into separate vector "Pexact" > Pexact0<-summary(ge03d2ex@gtdata[(ge03d2ex@phdata\$dm2 == 0),])[,"Pexact"] **# perform chi square test on the Pexact values and calculate λ (inflation factor). # If λ=1.0 no inflation or diflation of test statistic (i.e. no stratification effect)** > estlambda(Pexact0, plot=TRUE) \$estimate [1] 1.029817 \$se [1] 0.002185684 Inflation of test statistic (Pexact) is seen, see stratification effect

## **Assessing quality of the raw data (2)**

- 1. Test for Hardy-Weinberg equilibrium on given set of SNPs
	- $-$  in cases (i.e. dm2 = 1)

Pexact1<-summary(ge03d2ex@gtdata[(ge03d2ex@phdata\$dm2 == 1), ]) [, "Pexact"] estlambda(Pexact1, plot=TRUE) **\$estimate [1] 2.304846** \$se [1] 0.01319398 **Controls (raw data) Cases (raw data)**

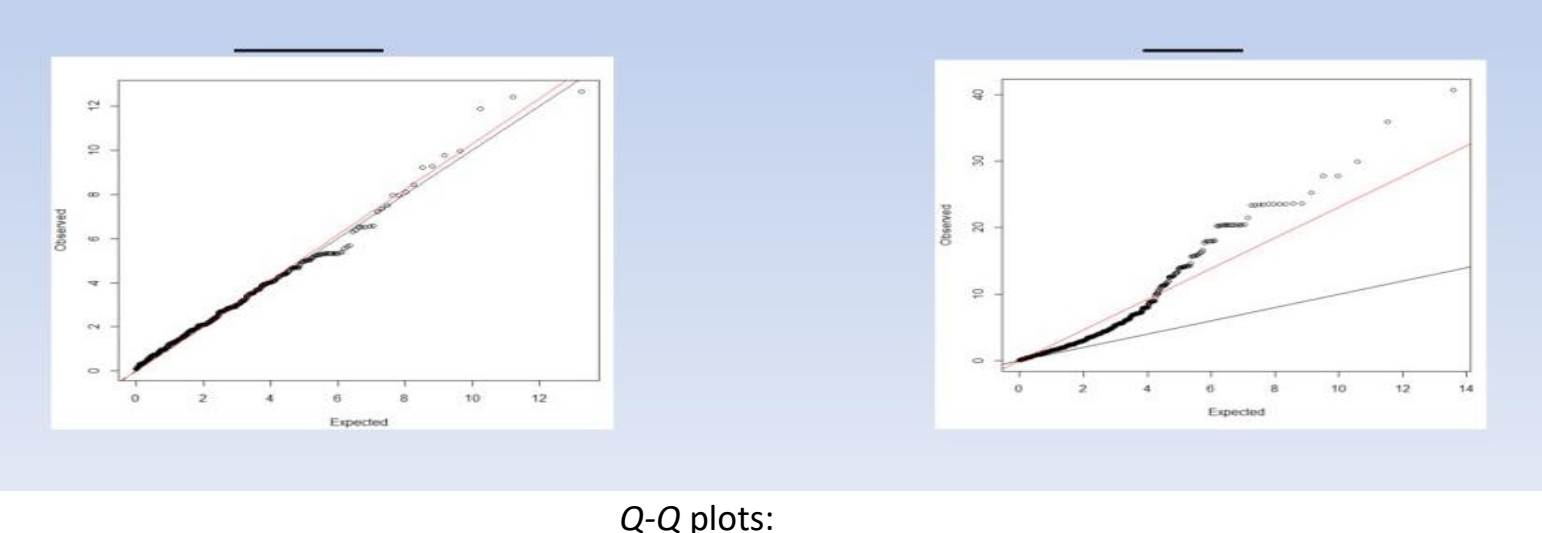

 $GBIO0002$  35

The red line shows the fitted slope to the data. The **black line** represents the theoretical slope without any stratification

## **Save the Plots**

#### **► Save plots on system**

> pdf('filename') > plot(qTest, df="Pc1df") > dev.off()

#### **Check the output**

**Draw QQ plot for (srdta) for cases and controls and check the output** 

### **Loci Association Analysis**

 **Let's apply a simple method that uses both** *mixed model* **and** *regression* **to find statistically significant associations between trait (presence/absence of diabetes type 2) and loci (SNPs)**

**> qTest = qtscore(dm2,ge03d2ex,trait="binomial")**

#### **> descriptives.scan(qTest, sort="Pc1df")**

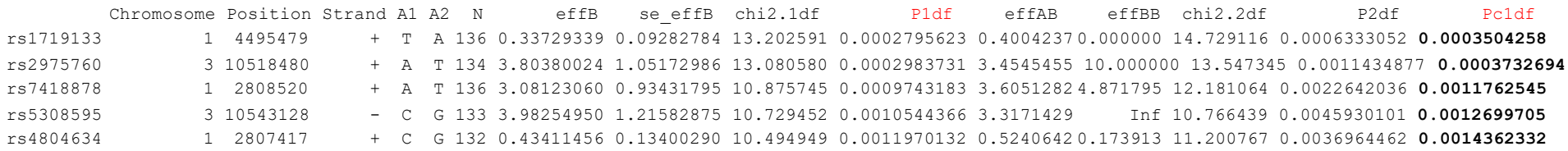

#### **effAB / effBB** = odds ratio of each possible genotype combination

#### **P1df / P2df** = probability values from GWA analysis

**Pc1df** = probability values corrected for inflation factor (stratification effects) at 1 degree of freedom

# plot the lambda corrected values and visualize the Manhattan plot plot(qTest, df="Pc1df")

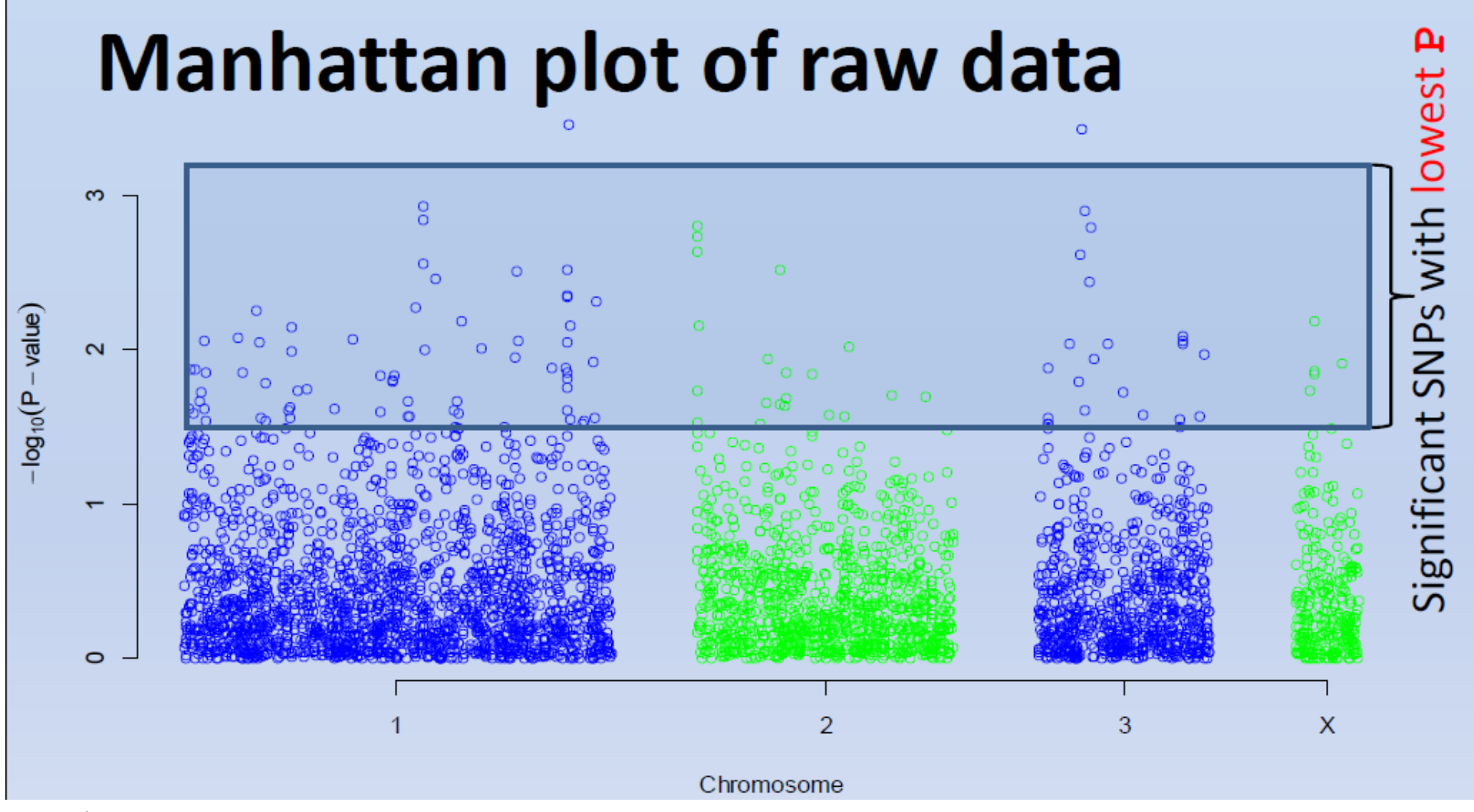

 $\triangleright$  To visualize to SNPs associated to the trait use

**> descriptives.scan(qTest)**

To see all the results covering all SNPs

**> results(qTest)** GBIO0002 <sup>38</sup>

## $\triangleright$  load the (srdta) in R

 $\triangleright$  Find statistically significant associations between "sex" trait and loci (SNPs) one by one in srdta

 $\triangleright$  plot the lambda corrected values and visualize the Manhattan plot

## **Empirical resembling with qtscore**

- **The previous GWA ran only once**
- **Lets re-run 500 times the same test with random resembling of the data**
	- **- This method is more rigorous**
	- **- Empirical distribution of P-values are obtained**
		- **> qTest.E <- qtscore(dm2,ge03d2ex,times=500)**
		- **> descriptives.scan(qTest.E,sort="Pc1df")**

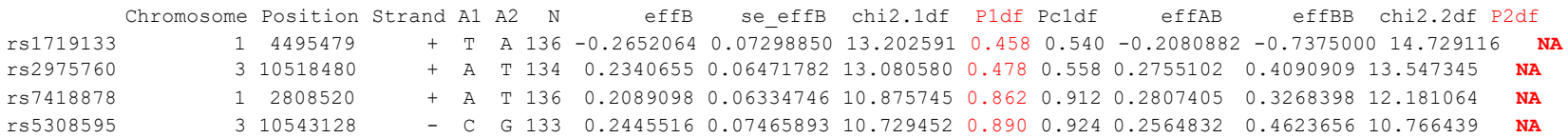

- None of the top SNPs hits the P<0.05 significance!
- None of the "P2df" values pass threshold (i.e. all = NA)

# **Quality Control (QC) of GWA data**

### **Since we suspect irregularities in our data we will do**

**- Simple QC assessment without HWE threshold**

#### **- Clean data** Will run check.marker()QC function

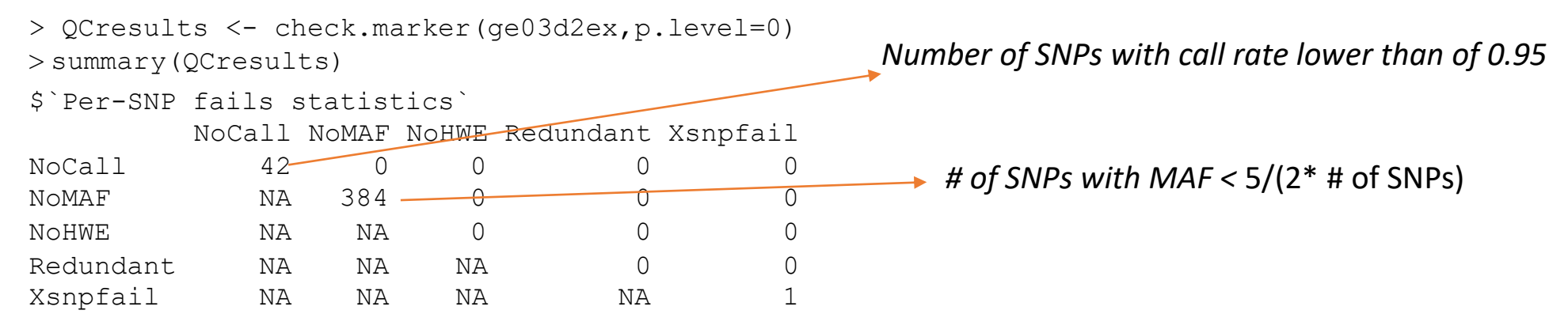

#### \$`Per-person fails statistics`

#### IDnoCall HetFail IBSFail isfemale ismale isXXY otherSexErr

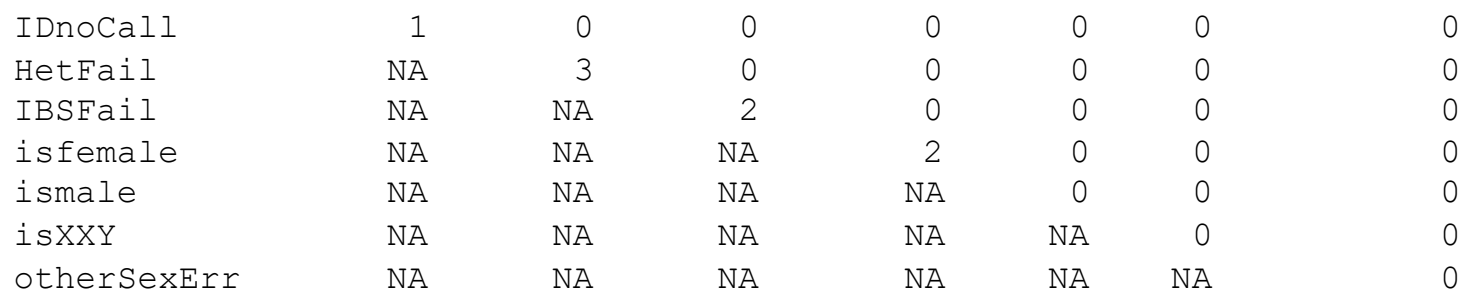

# **Checking QC results**

### **Check how many subjects PASSED the QC test**

#### > names(QCresults)

"nofreq" "nocall" "nohwe" "Xmrkfail" "hetfail" "idnocall" "ibsfail" "isfemale" "ismale" "otherSexErr" "snpok" "idok" "call"

#### > QCresults\$**idok**

"id199" "id300" "id403" "id415" "id666" "id689" "id765" "id830" "id908" "id980" "id994" "id1193" "id1423" "id1505" "id1737" "id1827" "id1841" "id2068" "id2094" "id2097" "id2151" "id2317" "id2618" "id2842" "id2894" "id2985" … "id6934"

```
> length(QCresults$idok)
```
[1] 128

#### **Check how many SNPs PASSED the QC test**

#### > length(QCresults\$snpok)

[1] 3573

#see the SNP ids that passed the QC test

QCresults\$**idok**

## **Select "cleaned" data**

### **≻** Selection of data from original object **BOTH**:

\*by particular individual \*by set of SNPs > ge03d2ex["id199", "rs1646456"]

```
id sex age dm2 height
weight diet bmi
      id199 1 59.22872 1 163.9123
80.40746 0 29.92768
\thetanids = 1
@nsnps = 1@nbytes = 1\thetaidnames = id199
@snpnames = rs1646456@chromosome = 1
@coding = 11\text{dstrand} = 01@map = 653@male = 1@qtps = 80
```
#### $\triangleright$  Give vectors of QC passed SNPs and individuals

>Cdata <- ge03d2ex[QCresults\$idok, QCresults\$snpok]

### **Check the quality of overall QC data**

#### **>descriptives.marker(Cdata)**

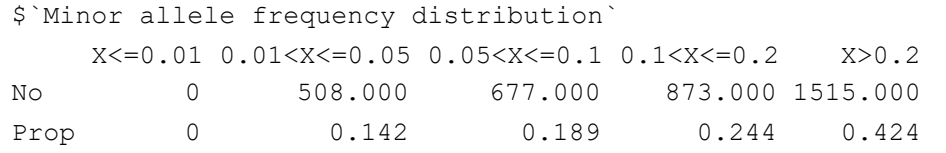

\$`Cumulative distr. of number of SNPs out of HWE, at different alpha` X<=1e-04 X<=0.001 X<=0.01 X<=0.05 all X

No 44.000 66.000 117.000 239.000 3573 Prop 0.012 0.018 0.033 0.067 1

\$`Distribution of proportion of successful genotypes (per person)`

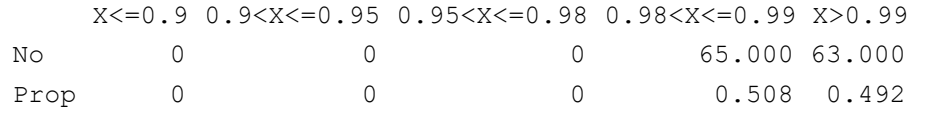

\$`Distribution of proportion of successful genotypes (per SNP)` X<=0.9 0.9<X<=0.95 0.95<X<=0.98 0.98<X<=0.99 X>0.99 No 0 0 458.000 814.000 2301.000 Prop 0 0 0.128 0.228 0.644

\$`Mean heterozygosity for a SNP` [1] 0.2787418

\$`Standard deviation of the mean heterozygosity for a SNP` [1] 0.1497257

\$`Mean heterozygosity for a person` [1] 0.26521

Better but still lots of HWE outliers. Population structure not accounted for?

#### The **lambda** did not improved significantly also indicating that the QC data still has factors not accounted for

estlambda(summary(Cdata)[, "Pexact"])

\$estimate [1] **2.150531**

The genotype data has much higher call rates since individuals with NA values eliminated in the range of > 99%

## **Which sub-group causing deviation from HWE?**

> descriptives.marker(Cdata[Cdata@phdata\$dm2==0,])[2]

\$`Cumulative distr. of number of SNPs out of HWE, at different alpha`

X<=1e-04 X<=0.001 X<=0.01 X<=0.05 all X No 0 0 7.000 91.000 3573 Prop 0 0 0.002 0.025 1 > descriptives.marker(Cdata[Cdata@phdata\$dm2==1,])[2] \$`Cumulative distr. of number of SNPs out of HWE, at different alpha` X<=1e-04 X<=0.001 X<=0.01 X<=0.05 all X **controls cases**

No 46.000 70.00127.000228.000 3573 Prop 0.013 0.02 0.036 0.064 1

#### **As expected, the cases display the greatest deviation from HWE**

## **Compare raw and cleaned data**

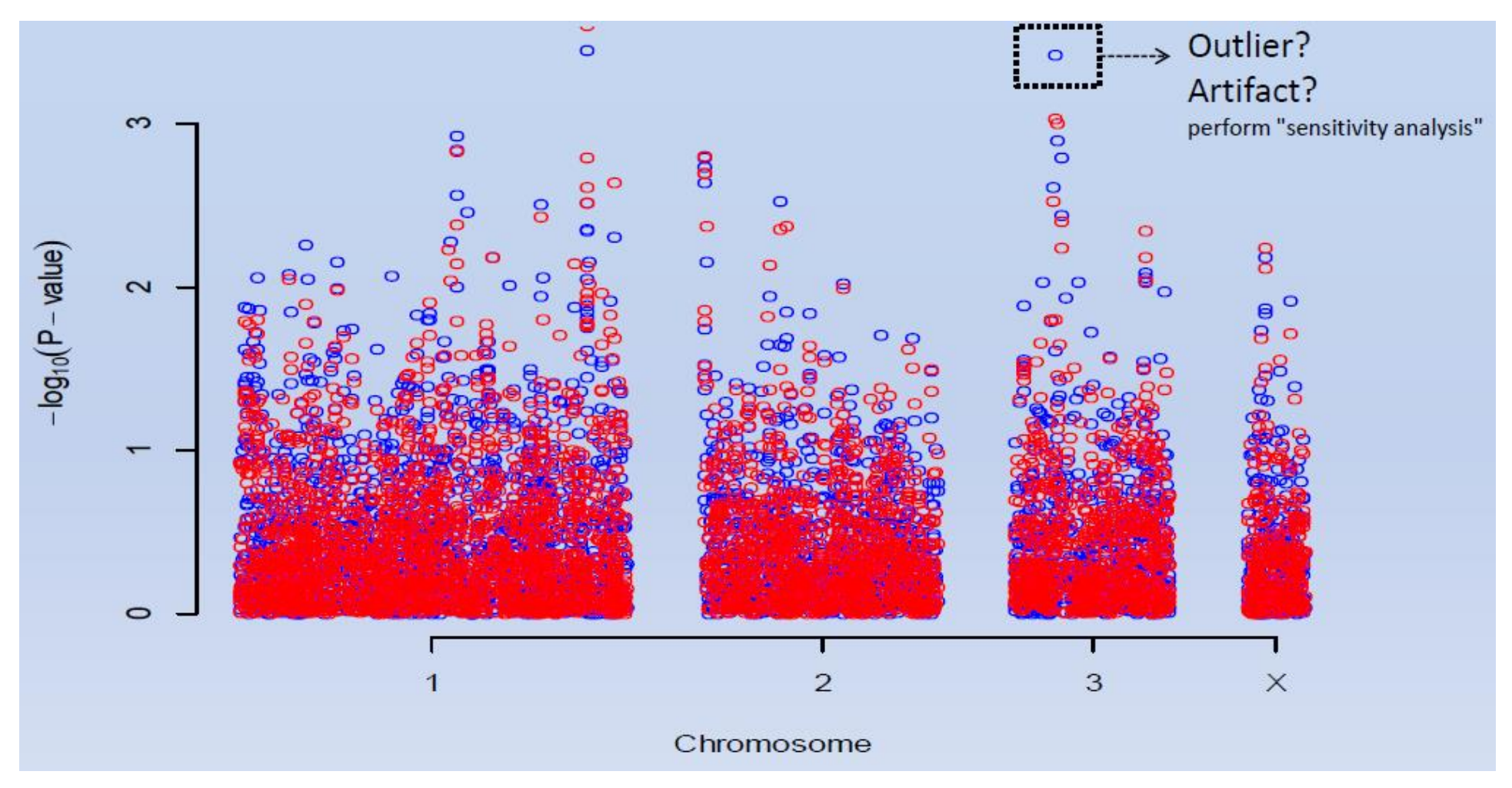

> plot(qTest, df="Pc1df", col="blue")

> qTest\_QC = **qtscore**(dm2,Cdata,trait="binomial")

> add.plot(qTest\_QC , df="Pc1df", col="red")

Note that the cleaned data values are all lower θε is due to lower λ value  $46$ 

# **Finding population structure (1)**

- $\triangleright$  The data seems to have clear population substructure that we should account for in order to do sensible data analysis
- $\triangleright$  Need to detect individuals that are "genetic outliers" compared to the rest using SNP data
	- compute matrix of genetic kinship between subjects of this study

```
Cdata.gkin <- ibs(Cdata[,autosomal(Cdata)],weight="freq")
Cdata.gkin[1:5,1:5]
```
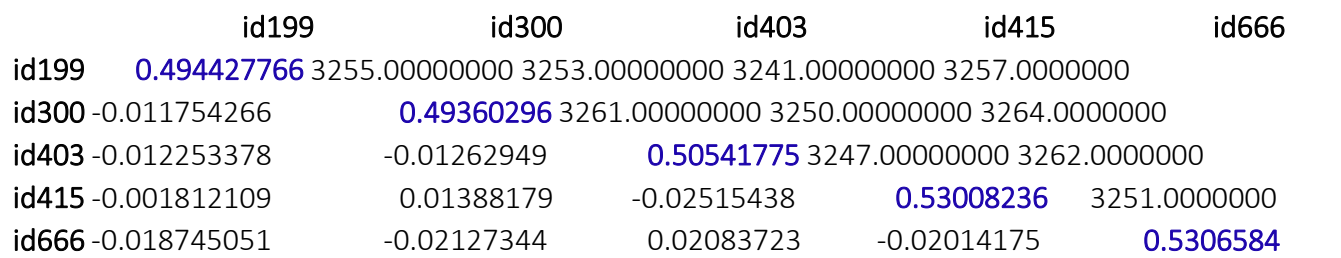

- The numbers below the diagonal show the genomic estimate of kinship ('genome-wide IBD'),

- The numbers on the diagonal correspond to  $\operatorname{Q.5}$  plus the genomic homozigosity
- The numbers above the diagonal tell how many SNPs were typed successfully for both subjects  $\frac{47}{47}$

## **Finding population structure (2)**

### **2. Compute distance matrix from previous**

Cdata.dist <- as.dist(0.5-Cdata.gkin)

### **3. Do Classical Multidimensional Scaling (PCA) and visualize results**

Cdata.mds <- cmdscale(Cdata.dist) plot(Cdata.mds)

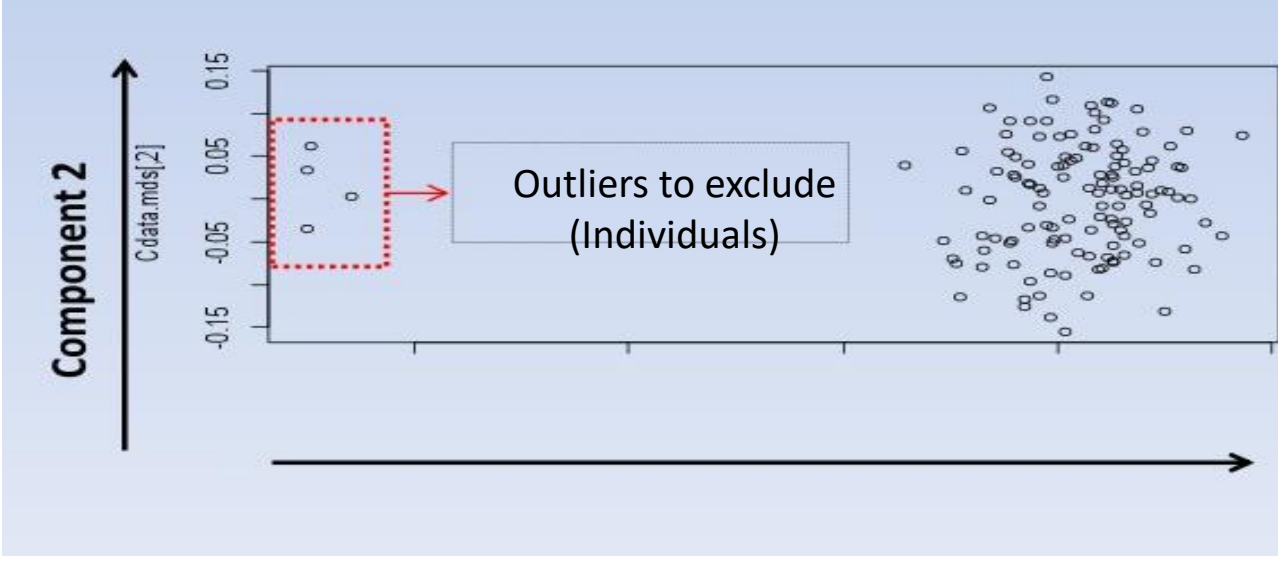

- **The PCA fitted the genetic distances along the 2 components**
- **Points are individuals**
- **There are clearly two clusters**
- **Need to select all individuals from biggest cluster**

## **Second round of QC**

### **Select the ids of individuals from each cluster**

#### **- Can use k-means since clusters are well defined**

> kmeans.res <- kmeans(Cdata.mds,centers=2,nstart=1000) > cluster1 <- names(which(kmeans.res\$cluster==1)) > cluster2 <- names(which(kmeans.res\$cluster==2))

### **Select another clean dataset using data for individuals in cluster #2 (the largest)**

> Cdata2 <- Cdata[cluster1,]

### **Perform QC on new data**

 $>$  QCdata2 <- check.marker(Cdata2, hweids=(phdata(Cdata2)\$dm == 0), fdr = 0.2)

## **Second round QC results**

#### $\triangleright$  Visualize the QC results and make conclusions

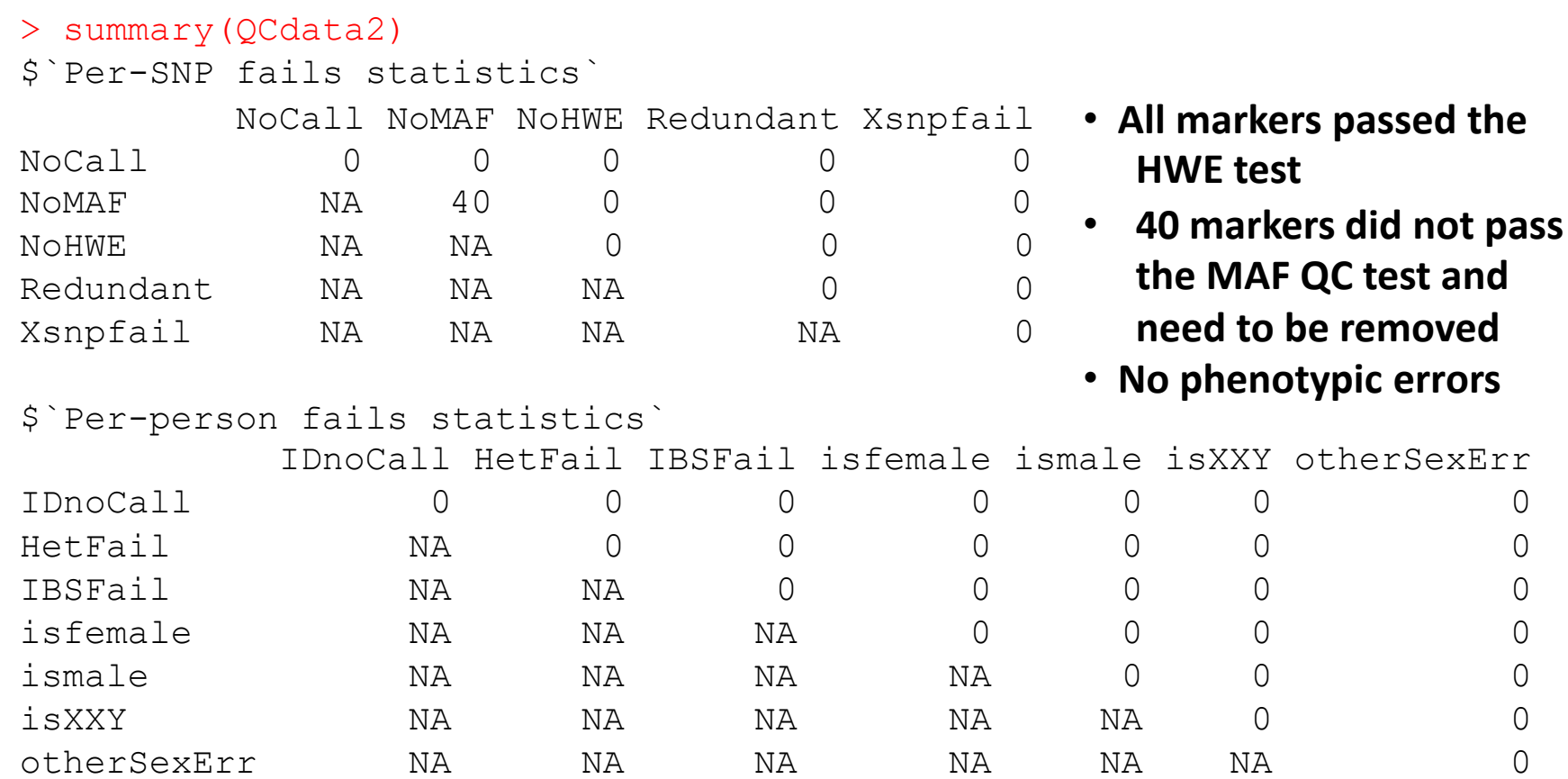

#### $\triangleright$  Clean the dataset again excluding those SNPs

Cdata2 <- Cdata2[QCdata2\$idok, QCdata2\$snpok] 50

## **Final QC test before GWA**

 $\triangleright$  Final check on cases and controls QC data

```
> descriptives.marker(Cdata2[phdata(Cdata2)$dm2==1,])[2]
$`Cumulative distr. of number of SNPs out of HWE, at different alpha`
    X<=1e-04 X<=0.001 X<=0.01 X<=0.05 all X
No 0 1 17.000 79.000 3533
Prop 0 0 0.005 0.022 1
                                                          cases
```
- > descriptives.marker(Cdata2[phdata(Cdata2)\$dm2==0,])[2] \$`Cumulative distr. of number of SNPs out of HWE, at different alpha`  $X \le 1e-04$   $X \le 0.001$   $X \le 0.01$   $X \le 0.05$  all X No 0 0 7.000 91.000 3533 Prop 0 0 0.002 0.026 1 **controls**
- **Finally most of markers are within the HWE at α < 0.05**
- **Still controls have marker distribution that better follows HWE**

## **Perform GWA on new data**

#### **Perform the mixture model regression analysis**

> Cdata2.qt <- qtscore(Cdata2@phdata\$dm2, Cdata2,trait="binomial")

> descriptives.scan(Cdata2.qt,sort="Pc1df")

#### Summary for top 10 results, sorted by Pc1df

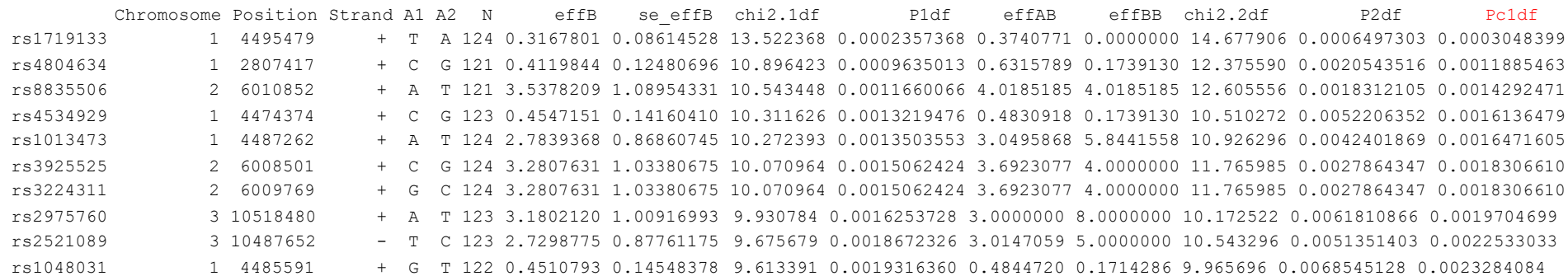

#### **Compare results to the previous QC round 1 results**

## **Manhattan plots**

### Compare results QC round 1 vs QC round 2

> plot(Cdata2.qt)

> add.plot(qTest QC, col="orange")

**Round 1 QC Round 2 QC (accounted for population stratification effects)**

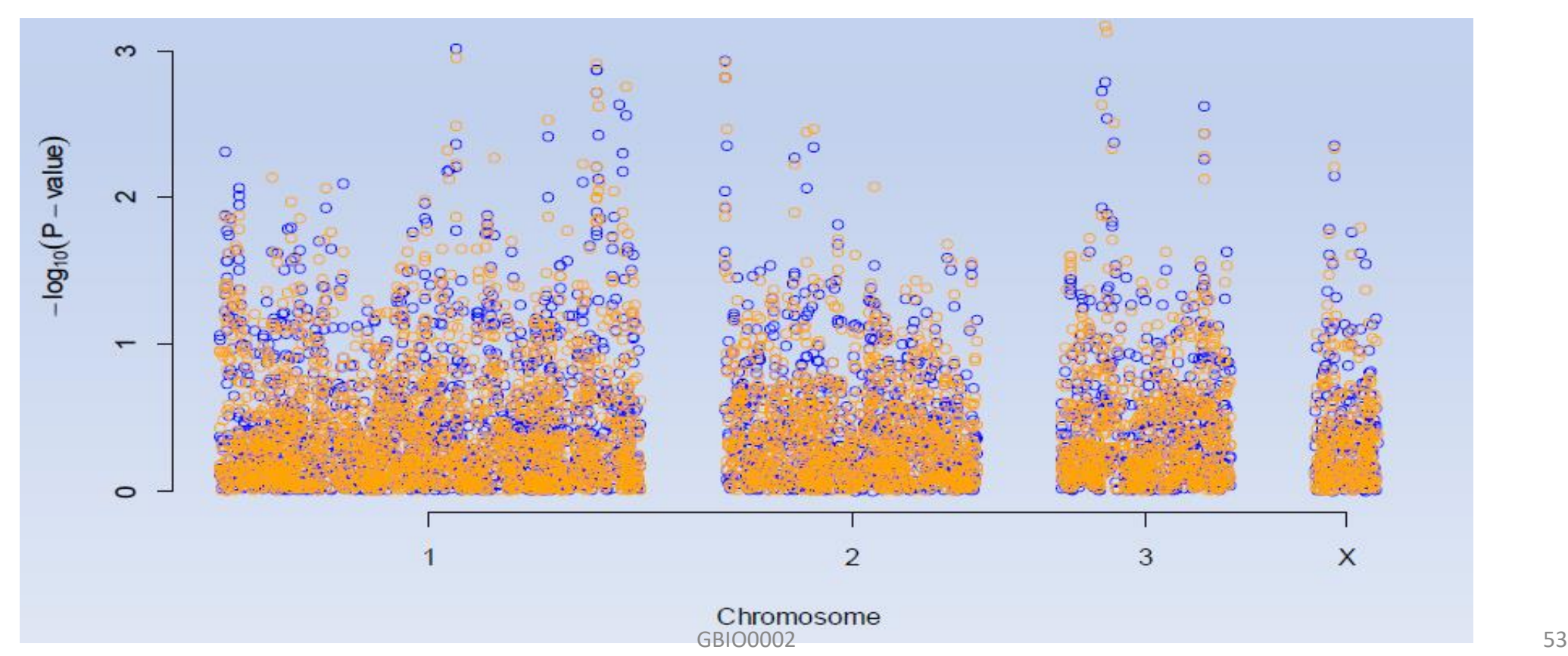

# **Perform more rigorous GWA test computing GW (empirical) significance**

#### Will perform the GWA analysis 500 times obtaining GWA statistics

> Cdata2.qte <- qtscore(Cdata2@phdata\$dm2, times=500, Cdata2,trait="binomial'

> descriptives.scan(Cdata2.qte,sort="Pc1df")

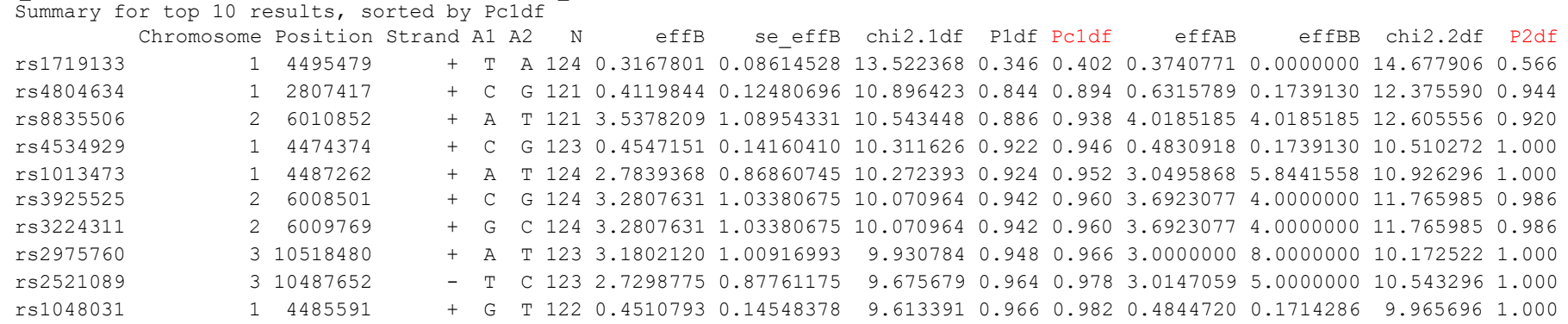

- $\triangleright$  Results had improved for the P2df statistic, but none of them fall under GW significance level of 0.05
	- $rs1719133$  does not pass the significance tests but is the one with the best level of association compared to other SNPs  $\frac{54}{54}$

# **Biological interpretations**

 $\triangleright$  For illustration purposes let's extract information on the rs1719133 from dbSNP

Forecast contracts

 $\triangleright$  Seems to target CCL3 - pro-inflamatory cytokine. The CCL2 was implicated in T1D [1]

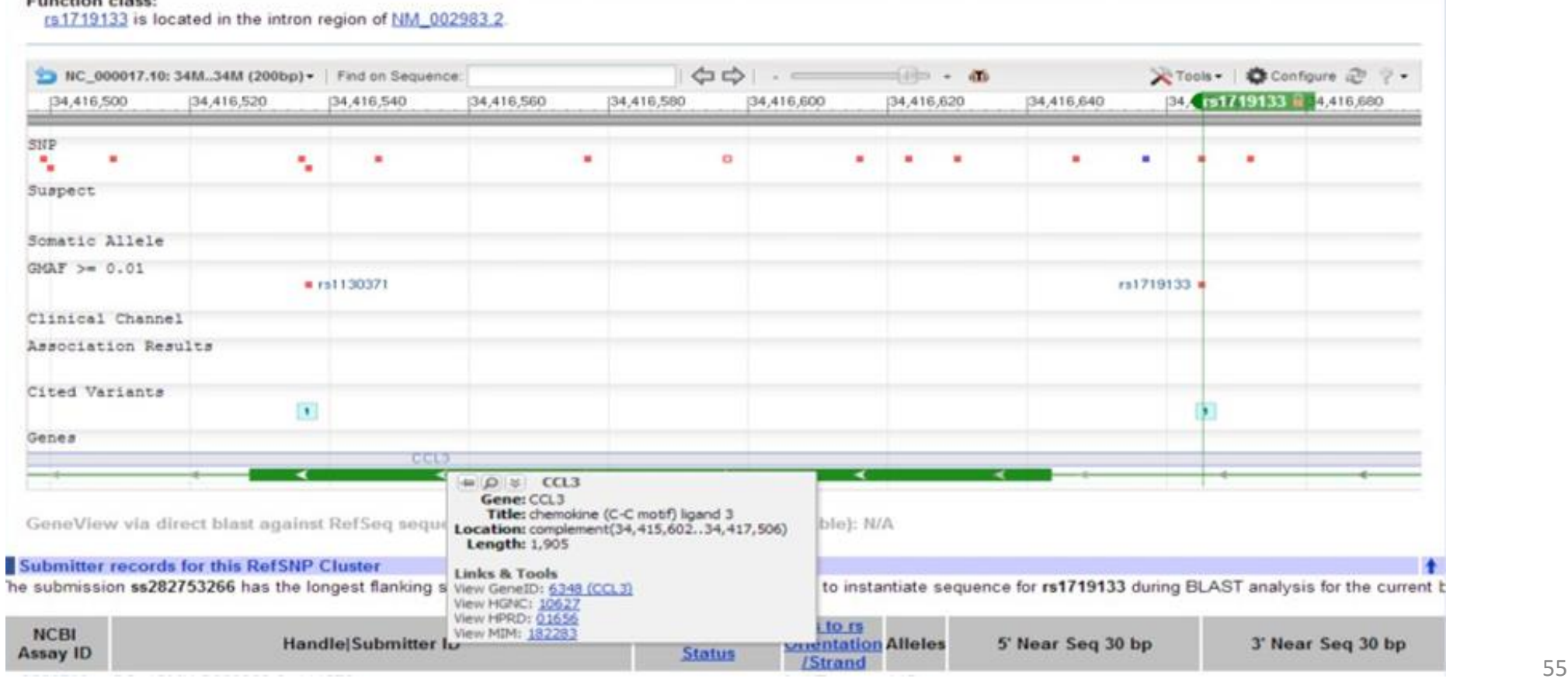

# **Conclusions**

- $\triangleright$  GWA studies are popular these days mainly due to high throughput technology development such as genotyping chips (i.e. SNP arrays) and sequences
- $\triangleright$  Analysis of GW data requires several steps of quality control in order to draw conclusions
- GenABEL provides tools to perform GWAs and automate some of the steps

## References

[1] Ruili Guan et al. Chemokine (C-C Motif) Ligand 2 (CCL2) in Sera of Patients with Type 1 Diabetes and Diabetic Complications. PLoS ONE 6(4): e17822

[2] Yurii Aulchenko, GenABEL tutorial http://www.genabel.org/sites/default/files/pdfs/GenABELtutorial.pdf

[3] GenABEL project developers, GenABEL: genome-wide SNP association analysis 2012, R package version 1.7-2

[4] Geraldine M Clarke et.al. Basic statistical analysis in genetic case-control studies. Nat Protoc. 2011 February ; 6(2): 121–133

[5] Lobo, I. Same genetic mutation, different genetic disease phenotype. Nature Education 2008, 1(1)